# 40. 案例篇:網路請求延遲變 大了,我該怎麼辦?

10/8 Freddy Fan

# 除了**DDOS**外,其他網路延遲的原因

- 1. 網路傳輸慢
- 2. Linux 内核协议栈报文处理慢 <=俗稱電腦很忙
- 3. 应用程序数据处理慢 <=跑資料跑太久

# hping3

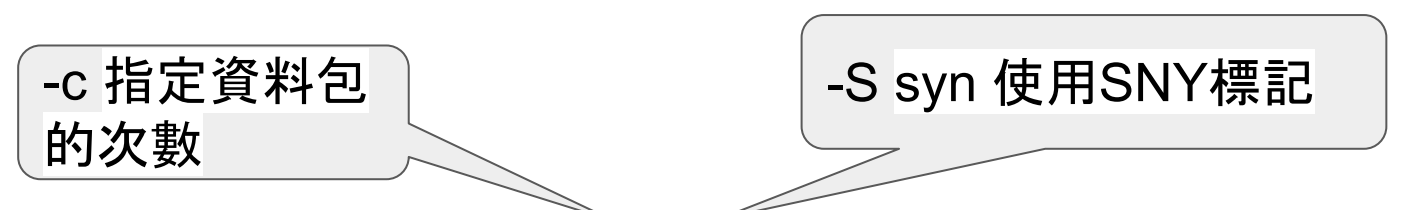

[root@localhost  $\sim$ ]# hping3 -c 3 -S -p 80 baidu.com HPING baidu.com (enp0s3 220.181.38.148): S set, 40 headers  $+$  0 data bytes len=46 ip=220.181.38.148 ttl=45 id=35216 sport=80 flags=SA seg=0 win=8192 rtt=67.1 ms len=46 ip=220.181.38.148 ttl=45 id=58584 sport=80 flags=SA seg=1 win=8192 rtt=65.8 ms len=46 ip=220.181.38.148 ttl=45 id=42170 sport=80 flags=SA seg=2 win=8192 rtt=80.9 ms

--- baidu.com hping statistic ---3 packets transmitted, 3 packets received, 0% packet loss round-trip  $min/avg/max = 65.8/71.3/80.9$  ms

RTT: Round Trip Time (來回通訊延遲)

[root@localhost ~]# traceroute --tcp -p 80 -n baidu.com traceroute to baidu.com (39.156.69.79), 30 hops max, 60 byte packets 1 192.168.0.1 3.016 ms 2.918 ms 2.890 ms 2 10.48.192.1 14.518 ms 15.071 ms 14.843 ms 3 10.4.18.113 14.460 ms 15.291 ms 15.203 ms 4 211.76.114.254 16.252 ms 16.185 ms 16.008 ms 5 219.80.240.185 15.125 ms 219.80.241.237 14.704 ms 219.80.240.185 14.901 ms 6 60.199.4.217 14.866 ms 60.199.4.225 15.558 ms 21.235 ms 7 60.199.3.122 39.972 ms 60.199.3.130 13.446 ms 60.199.3.122 27.661 ms 8 60.199.14.241 12.723 ms 60.199.14.245 12.057 ms 60.199.14.241 12.433 ms 9 175.41.60.169 140.970 ms 146.942 ms 146.787 ms 10 175.41.60.222 143.975 ms 175.41.60.18 167.445 ms 175.41.60.222 142.639 ms 11 175.41.60.58 174.997 ms 173.807 ms 175.41.60.90 164.445 ms 12 13 14 15 221.183.55.86 38.813 ms 39.717 ms 43.458 ms 16 \* \* \* 17 \* 221.176.22.161 41.336 ms 40.912 ms 18 \* \* 221.176.15.209 77.113 ms 19 20 111.24.14.14 85.347 ms 111.24.14.22 77.766 ms 111.24.14.6 97.875 ms 21 39.156.27.1 90.045 ms 111.13.0.174 82.393 ms 111.13.188.38 79.342 ms 22 \* 39.156.27.5 88.427 ms 80.218 ms 23 24 25 26 27 39.156.69.79 81.358 ms 89.887 ms 78.932 ms

#### traceroute

#### 可顯示封包在IP網路經 過的路由器的IP位址

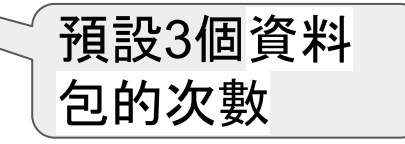

# PS:自己常用的方式 curl

[root@localhost ~]# curl -o /dev/null -s -w "time\_namelookup: %{time\_namelookup}\n time\_connect: %{time\_connect} (TCP handshake)\n time\_appconnect: %{time\_appconnect} (SSL handshake)\n time\_pretransfer: %{time\_pretransfer}\n | time\_redirect: %{time\_redirect}\n time\_starttransfer: %{time\_starttransfer}\n ---------\n time\_total: %{time\_t otal}\n" http://www.baidu.com/ time\_namelookup: 0.030 time\_connect: 0.071 (TCP handshake) time\_appconnect: 0.000 (SSL handshake) time\_pretransfer: 0.071 ltime\_redirect: 0.000 Server Client time\_starttransfer: 0.137 SYN time\_total: 0.140 **RTT** SYN, ACK time\_connect 接近RTT數據**RTT ACK** time time

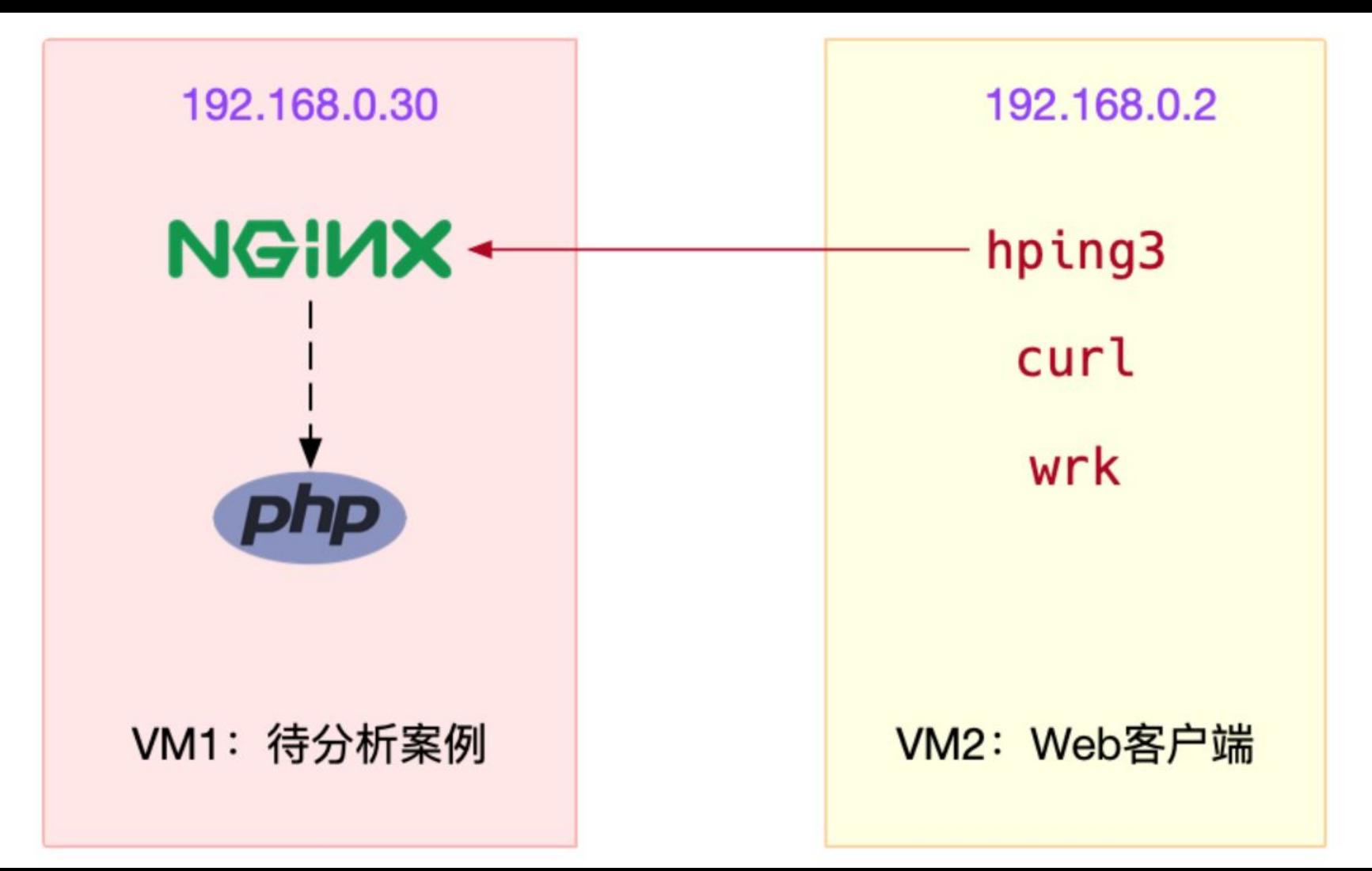

#### [root@localhost ~]# hping3 -c 3 -S -p 80 192.168.0.17

HPING 192.168.0.17 (enp0s3 192.168.0.17): S set, 40 headers + 0 data bytes len=46 ip=192.168.0.17 ttl=64 DF id=0 sport=80 flags=SA seq=0 win=29200 rtt=1.7 ms len=46 ip=192.168.0.17 ttl=64 DF id=0 sport=80 flags=SA seq=1 win=29200 rtt=1.1 ms len=46 ip=192.168.0.17 ttl=64 DF id=0 sport=80 flags=SA seg=2 win=29200 rtt=1.6 ms

--- 192.168.0.17 hping statistic ---3 packets transmitted, 3 packets received, 0% packet loss round-trip min/avg/max =  $1.1/1.5/1.7$  ms

**Nginx**  $\lceil \text{root@localhost} \sim \rceil$ # hping3 -c 3 -S -p 8080 192.168.0.17 HPING 192.168.0.17 (enp0s3 192.168.0.17): S set, 40 headers + 0 data bytes len=46 ip=192.168.0.17 ttl=64 DF id=0 sport=8080 flags=SA seg=0 win=29200 rtt=1.3 ms len=46 ip=192.168.0.17 ttl=64 DF id=0 sport=8080 flags=SA seg=1 win=29200 rtt=1.7 ms len=46 ip=192.168.0.17 ttl=64 DF id=0 sport=8080 flags=SA seg=2 win=29200 rtt=1.3 ms

 $--- 192.168.0.17$  hping statistic  $---$ 3 packets transmitted, 3 packets received, 0% packet loss round-trip min/avg/max =  $1.3/1.4/1.7$  ms

[root@localhost ~]# wrk --latency -c 100 -t 2 --timeout 2 http://192.168.0.18/ Running 10s test @ http://192.168.0.18/

2 threads and 100 connections

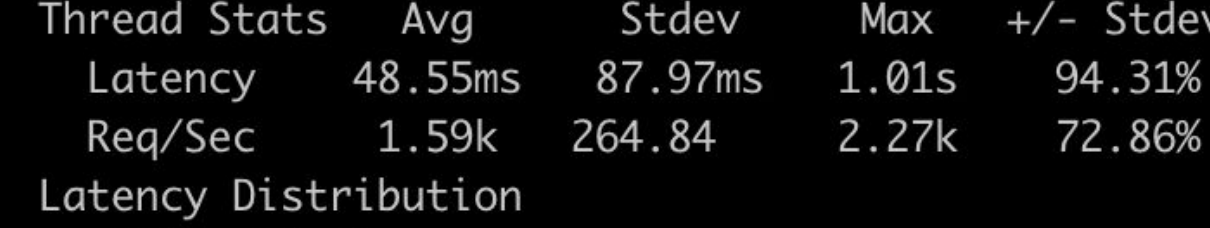

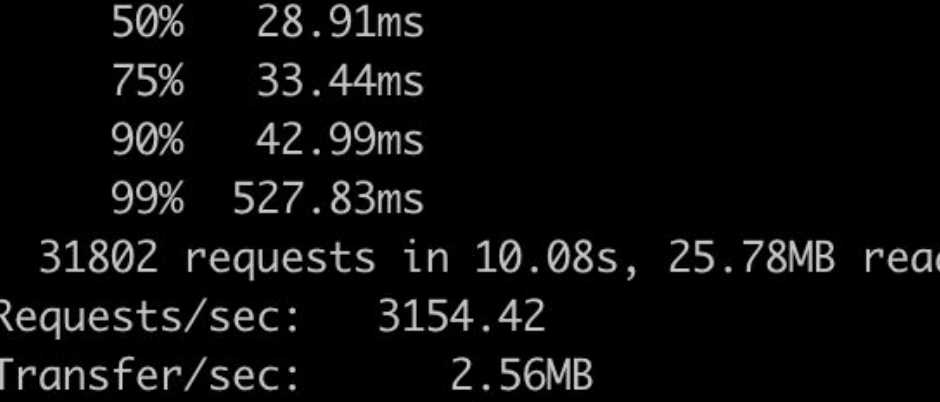

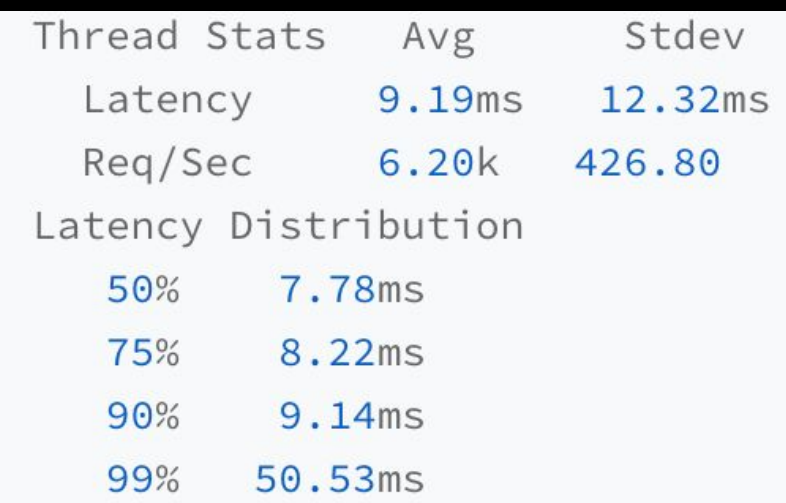

[root@localhost ~]# wrk --latency -c 100 -t 2 --timeout 2 http://192.168.0.18:8080/ Running 10s test @ http://192.168.0.18:8080/

2 threads and 100 connections

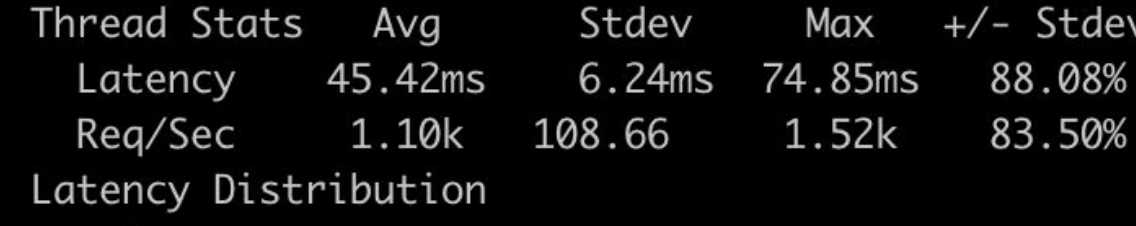

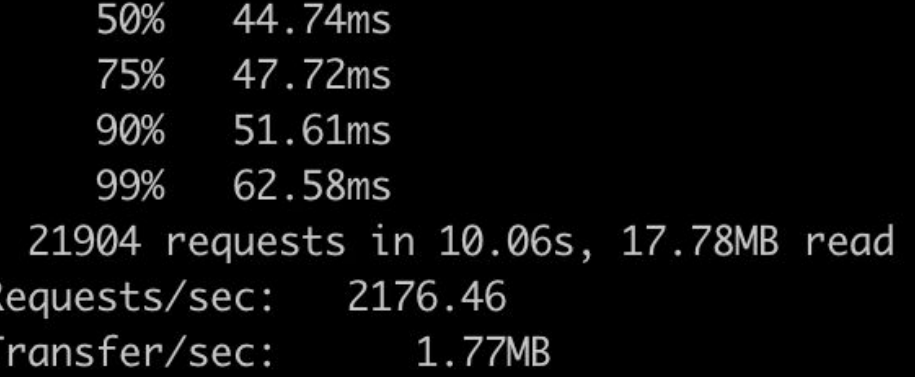

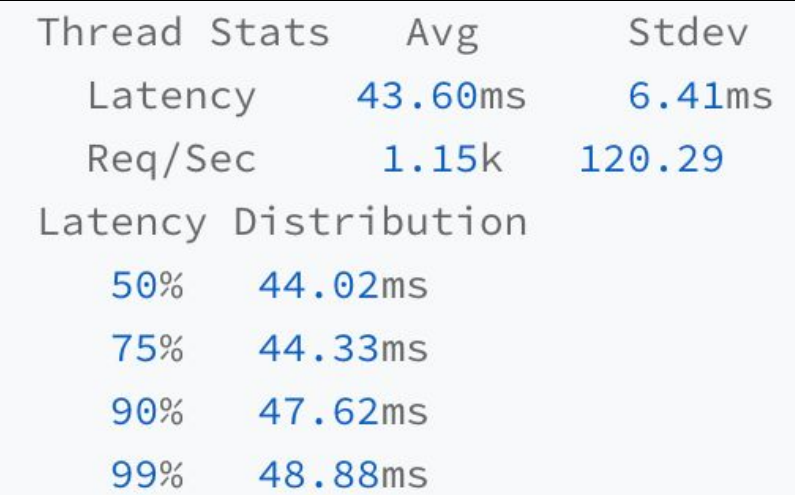

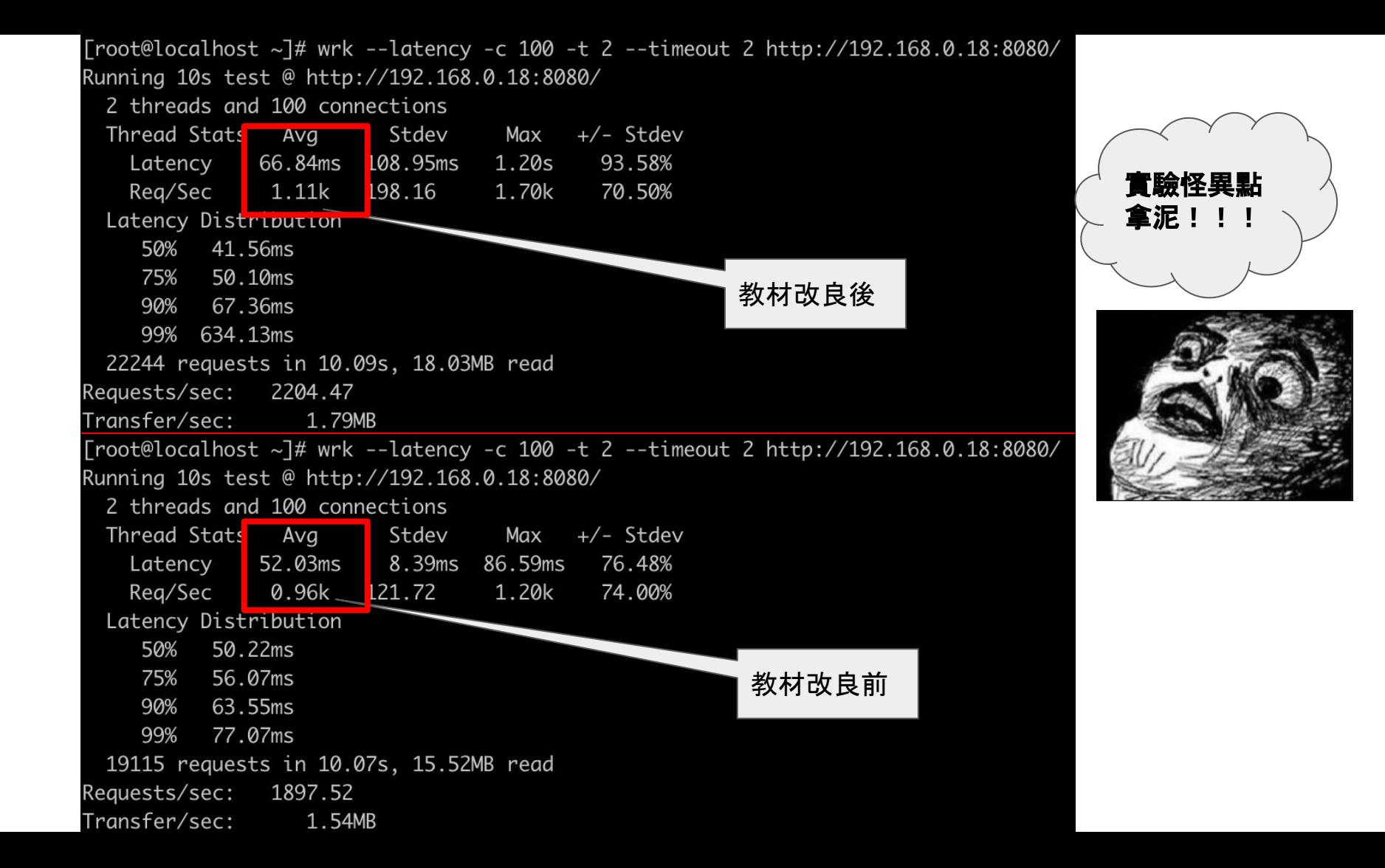

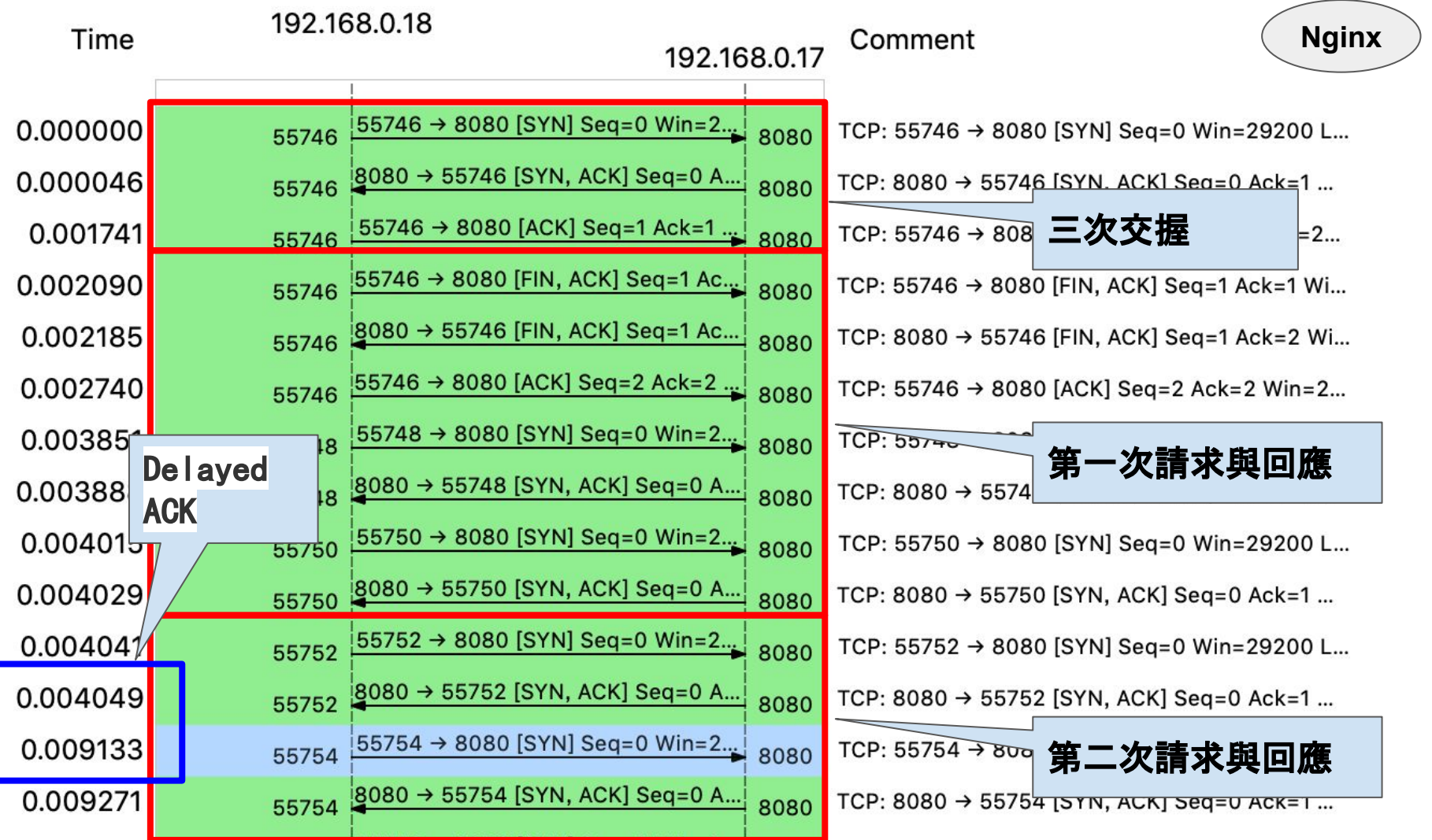

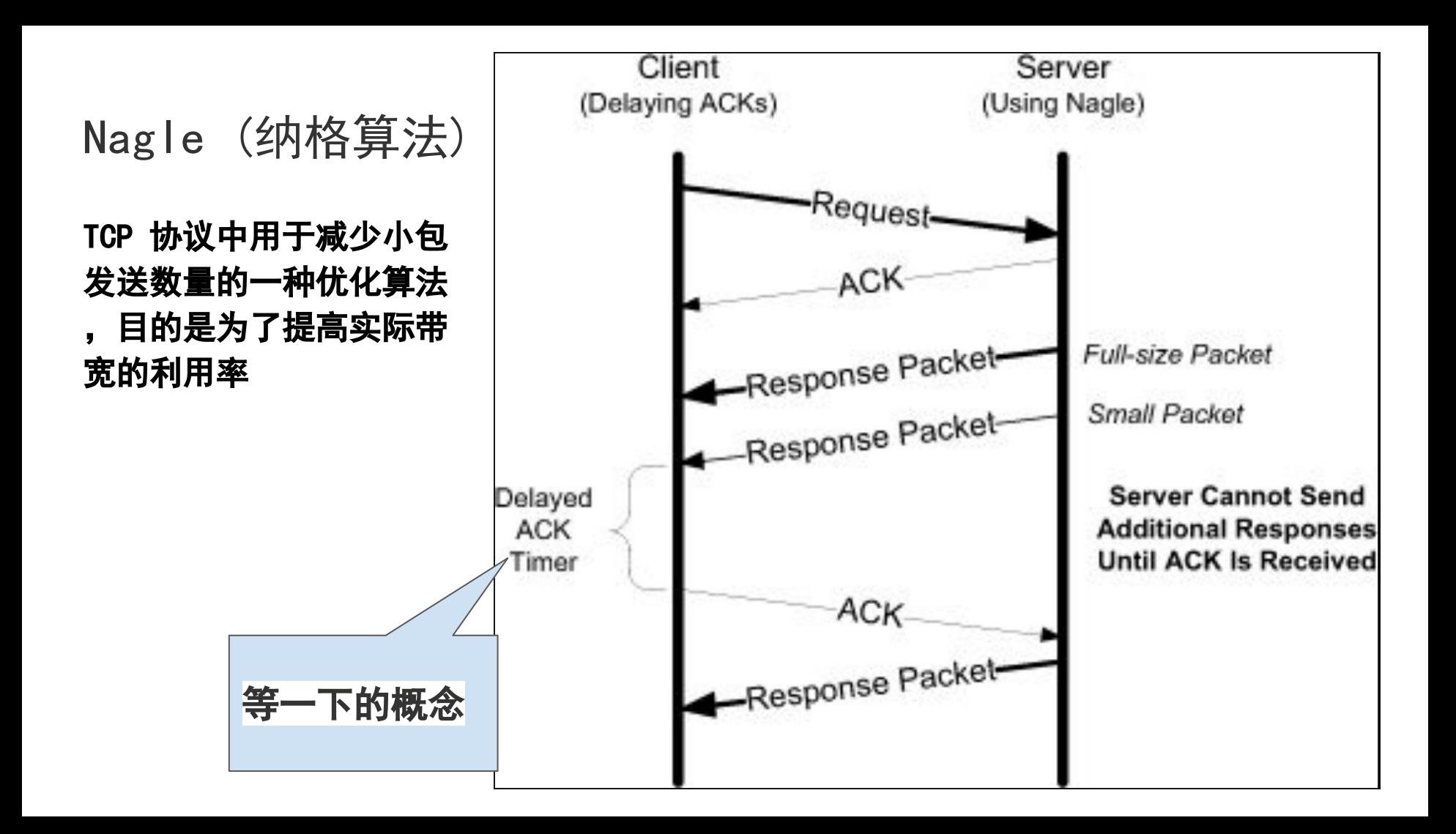

#### 客戶端導致?

strace  $-f$  wrk  $-$ latency  $-c$  100  $-t$  2  $-t$  imeout 2 http://192.168.0.18:8080/

[root@localhost ~]# strace -f wrk --latency -c 100 -t 2 --timeout 2 http://192.168.0.18:8080/ | grep setsockopt execve("/usr/local/bin/wrk", ["wrk", "--latency", "-c", "100", "-t", "2", "--timeout", "2", "http://192.168.0.18:8080/"]  $0x7ffd0a85c968$  /\* 24 vars \*/) = 0 brk(NULL)  $= 0 \times C69000$ mmap(NULL, 4096, PROT\_READIPROT\_WRITE, MAP\_PRIVATEIMAP\_ANONYMOUS, -1, 0) = 0x7eff072e9000

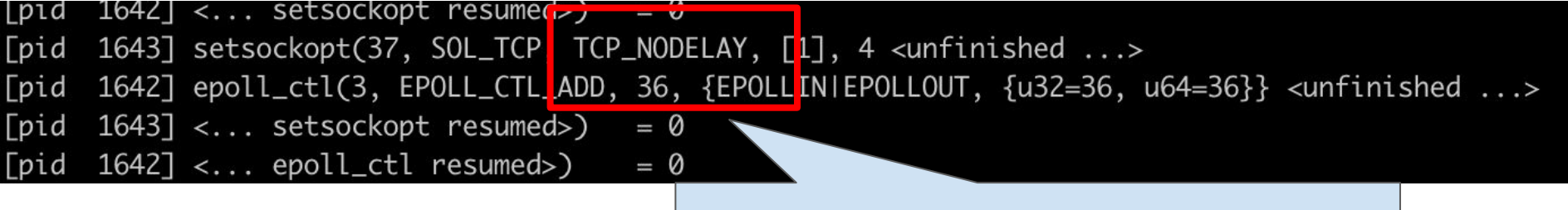

wrk 只设置了 TCP\_NODELAY 选项,而 没有设置 TCP\_QUICKACK

# Nginx設定檔

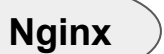

#### \$http\_user\_agent \$http\_x\_<del>ror</del>wa

#### access\_log /var/log/nginx/access.log main;

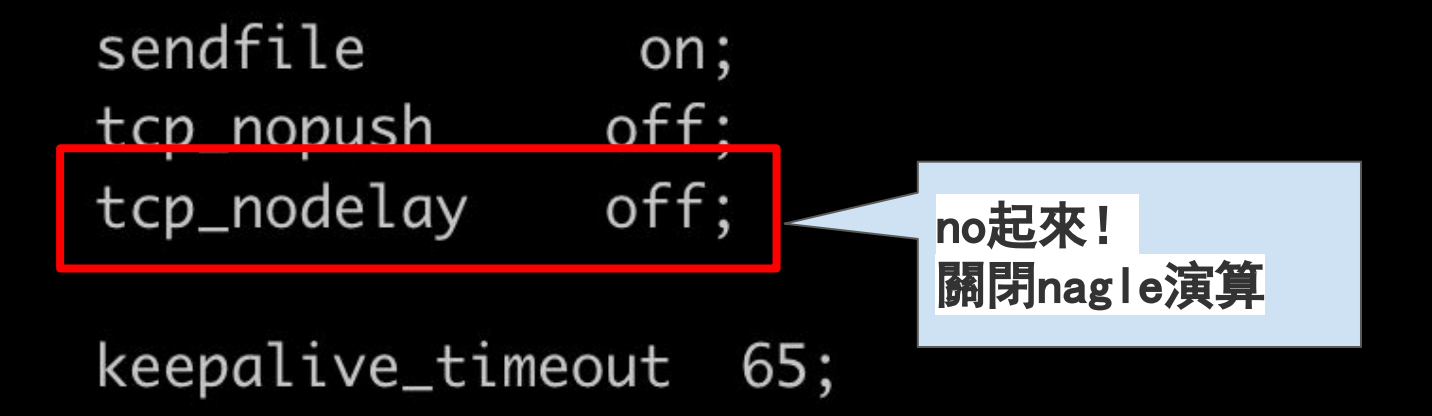

## me的案例討論 by 2015

有一信用卡請款檔欲上傳至金流單位,但傳一半就TIME OUT失 敗。

信用卡正負交易都很正常。

如果是您要怎麼查?

#### 最後有解決 但沒探究原因

## 個人經驗查找問題 by RD

1. 先CURL看回應速度 => 查看路由有沒有問題

#### => 看看傳輸是否太肥

- 2. 到該主機TOP是否CPU很忙 => 查看服務是否已卡死
- 3. 看程式在忙什麼
	- a. DB撈很久 => 調整SQL
	- b. 存IO => mount遠端儲存是否有問題
	- c. 檢視程式流程減少不必要的外部連線或IO => 重構

參考文件:

**wireshark** MAC下載點: <https://1.as.dl.wireshark.org/osx/>

**Nagle's Algorithm** 和 **Delayed ACK** 

:[https://medium.com/fcamels-notes/nagles-algorithm-%E5%92%8C-delayed-ack-%E4%BB%A5%E5%8F%8A-minshall-%](https://medium.com/fcamels-notes/nagles-algorithm-%E5%92%8C-delayed-ack-%E4%BB%A5%E5%8F%8A-minshall-%E7%9A%84%E5%8A%A0%E5%BC%B7%E7%89%88-8fadcb84d96f)

[E7%9A%84%E5%8A%A0%E5%BC%B7%E7%89%88-8fadcb84d96f](https://medium.com/fcamels-notes/nagles-algorithm-%E5%92%8C-delayed-ack-%E4%BB%A5%E5%8F%8A-minshall-%E7%9A%84%E5%8A%A0%E5%BC%B7%E7%89%88-8fadcb84d96f)

**Nginx**性能優化:<https://imququ.com/post/my-nginx-conf-for-wpo.html>

**CURL**用法:<https://blog.techbridge.cc/2019/02/01/linux-curl-command-tutorial/>

**hping3**DDOS**:**<https://kknews.cc/zh-tw/news/3n9lrya.html>